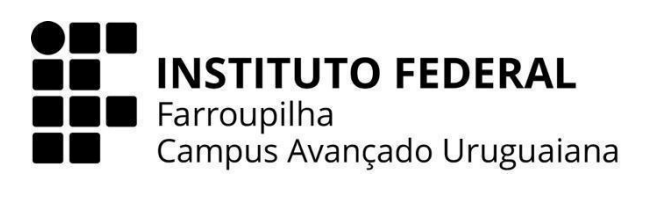

## **CURSO TÉCNICO EM INFORMÁTICA INTEGRADO AO ENSINO MÉDIO**

## **RAFAEL DE QUEVEDO CARRAZONI**

## **GERENCIAMENTO DE RESTAURANTES**

**URUGUAIANA 2023**

- 1. Extraia o arquivo do sistema e coloque o arquivo resultante na pasta "www" no Wamp ou "htdocs" no Xampp.
- 2. Com o servidor ativado, acesse "localhost/phpmyadmin" e importe o banco de dados localizado na pasta sql. Nomeie a nova base de dados como "pcc", com charset "utf8mb4\_general\_ci".
- 3. Acesse o site digitando "localhost/pcc5" na sua barra de pesquisa.